## **Как выбрать нужную прошивку, если для вашей модели их несколько?**

Если серийного номера вашего устройства нет в списке,

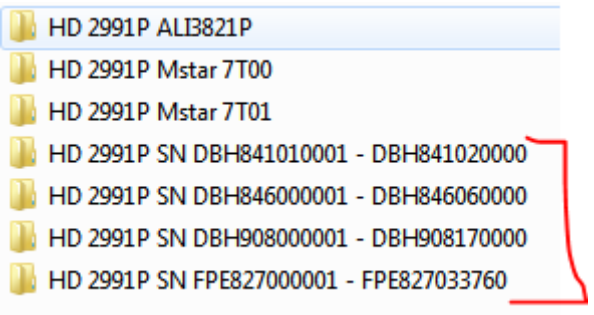

то необходимо обратиться к инструкции пользователя и найти название чипсета в разделе технические характеристики.

Также модель чипсета можно посмотреть в разделе Информация на самом устройстве

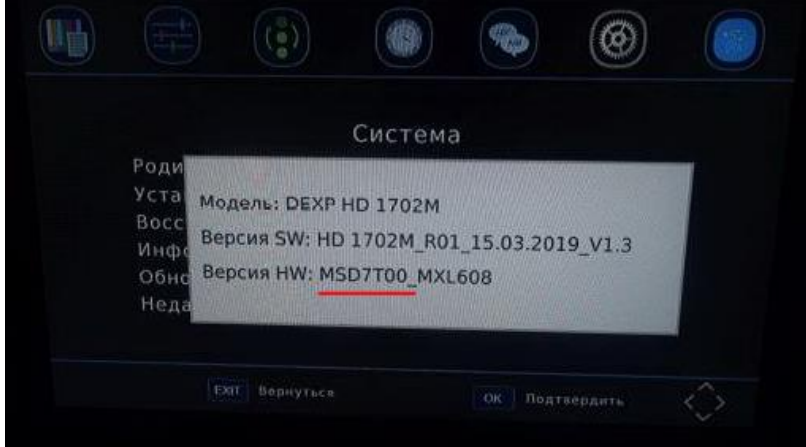

Если указан чипсет Mstar7T00, либо не указано наименование чипсета, необходимо установить ПО из папки, в которой указано название Mstar7T00

HD 1812P Mstar 7T00

Если указан чипсет Mstar7T01, необходимо установить ПО из папки, в которой указано название Mstar7T01

## HD 1812P Mstar 7T01

Если указан чипсет ALI3821P, необходимо установить ПО из папки, в которой указано название ALI3821P

## **HD 2991P ALI3821P**

## **Как переустановить прошивку?**

- 1. Скопировать все файлы из папки с ПО в корневую директорию USB-накопителя
- 2. Подключить USB-накопитель
- 3. В меню в разделе Система перейти в пункт Обновление ПО и выбрать необходимый файл с USB-накопитель
- 4. Дождаться завершения установки, не выключая питание